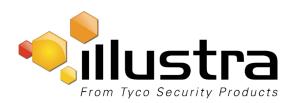

#### **Release Notes**

## 8200-1140-05 Version A1

### Illustra Standard IP Camera ISL02D1ACWIY ISL02D1OCWIY ISL02B1BNWIY

| Applicable Software       | Product Data                                                                                                    |
|---------------------------|----------------------------------------------------------------------------------------------------|
| Firmware version:         | Visit the Network Video Recorders section of our                                                                                               |
| V2.1.0.0911               | web site – <a href="http://www.tycosp-apac.com">http://www.tycosp-apac.com</a> – to download datasheets and other documentation in PDF format. |
| IllustralPFinder version: |                                                                                                    |
| V2.2.0.2                  |                                                                                                    |

Sept. 2015

#### Note

In case of discrepancy, the information in this document supersedes the information in any document referenced here

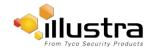

# **Table of Contents**

| What's new in This Release | . 3 |
|----------------------------|-----|
| Key Feature                | . 4 |
| Limitation                 | . 4 |

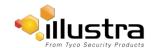

#### What's new in This Release

### **Firmware Release**

#### V2.1.0.0911

- Enhance the stability of Exacq Integration
- 2. Enhance the feature of email event alert
- 3. Fix the issue of video playback via camera web page recording
- 4. Fix the issue of illustralPFinder video preview
- 5. Optimize Day/Night mode switch interval

#### V2.1.0.0506

Initial Release

# Firmware Upgrade Procedure

#### Note:

- 1. Insure your camera does not lose power during the firmware upgrade process
- 2. As part of the firmware upgrade procedure we recommend to reinstall the IE-plugin (delete the folder of <a href="C:\Program">C:\Program</a>
  Files (x86)\ISLS) then reopen the camera webpage to install
- 3. As part of the Firmware upgrade procedure we recommend users refresh their browser cache and set camera factory default after upgrade

Camera firmware must be downloaded from the Tyco website and can be installed using either the Tool or the utility in the camera web interface.

#### **Using Tool:**

- 1. Open the IllustralPFinder Tool
- 2. Select all the cameras to be upgraded
- 3. Click Browse button to open and find and open the firmware file
- 4. Click Upgrade button wait until the progress is complete

#### **Using the Camera Web Interface**

- 1. Using Internet Explorer, connect to the camera IP address.
- 2. Select System Upgrade
- 3. Click Browse button to open and find and open the firmware file
- 4. Click Upgrade button wait until the progress is complete

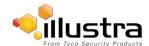

# **Key Feature**

- Dual stream H.264 and MJPEG codec
- 1920x1080P@25fps(PAL)/30 fps(NTSC)
- Motion Detection and Privacy Mask
- WDR (Wide Dynamic Range)
- True Day/Night
- 10M/100Mbps adaptive Ethernet interface
- Multiple network protocols, including TCP/IP, UDP, HTTP, DHCP, RTP/RTSP, DNS,

NTP, PPPoE, UPNP, SMTP

- ONVIF Profile S
- Integration with Tyco VideoEdge (v4.6 or above) and victor (v4.6 or above) via ONVIF
- Integration with Tyco exacqVision (v7.0 or above) via ONVIF

### Limitation

- 1. After added to VideoEdge, a camera needs to be re-configured for its H264 parameter via VideoEdge
- 2. On VideoEdge, the video codec must be fixed with stream1 (H264) +stream2 (MJPEG).
- 3. For MJPEG, only D1 resolution can be set on VideoEdge.